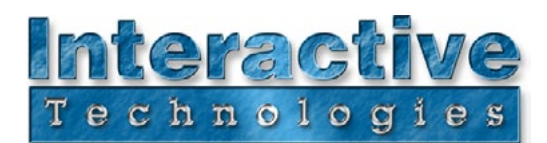

## **Overview**

This document is a quick reference for the SceneStation Demo Panel Show. Although this show file is pre-loaded on the SceneStation Demo Panel, it can also be used with any SceneStation. This demo file may be a great starting point for your own projects. The Demo Panel Show is configured to operate up to 40 RGB LED fixtures, and it has a variety of programmed sequences that show off SceneStation's versatility and also the power of SceneStation's built-in effects engine.

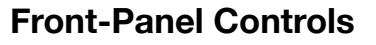

**Button 1** - *Static Scenes* Each press steps through 7 different static scenes.

**Button 2 - Slow Effects** Each press steps through 6 different slow effects.

**Button 3 - Fast Effects** Each press steps through 6 different fast effects.

**Button 4** - *Demo Show* Starts a show that loops about every 2 minutes.

**Button 5** - *Blackout*

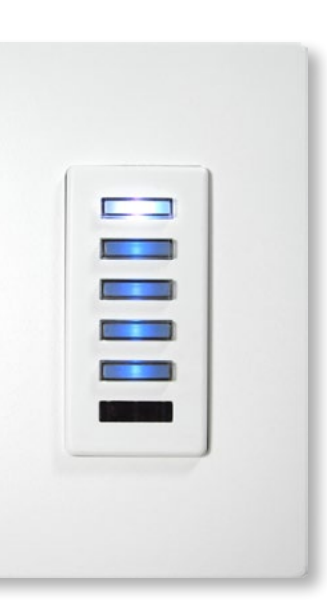

**User's Remote**

SceneStation **T** 

**Button 1** - *Static Scenes* Each press steps through 7 different static scenes.

**Button 2** - Toggle the " *Rainbow*" scene on/off.

**Button 3** - Toggle the " *Spots* " scene on/off.

**Button 4 - Slow Effects** Each press steps through 6 different slow effects.

**Button 5** - Activate the "Celestial" scene.

**Button 6** - Activate the "Green & Purple Chase" scene.

**Button 7 - Fast Effects** Each press steps through 6 different fast effects.

**Button 8** - Activate the " *Comet*" scene.

**Button 9** - Toggle the " *Demo*  Show" on and off.

**Button 0** - *Blackout*

**Up/Down** - Adjusts overall brightness.

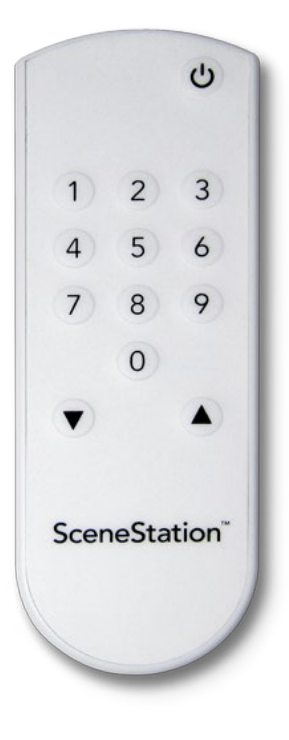

D0341A 7/1/2013

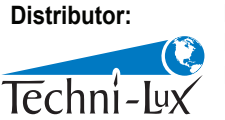

www.techni-lux.com Phone: 407-857-8770 Fax: 407-857-8771 Email: sales@techni-lux.com

**Interactive Technologies, Inc.** 5040 Magnolia Creek Drive Cumming, GA 30028 USA 678-455-9019 (Phone) 678-455-9071 (Fax)

> © 2013 Interactive Technologies, Inc. Interactive reserves the right to modify this document and/or the product(s) it describes without notice. In no event shall Interactive be liable for incidental or consequential damages, or for the infringement of any patent rights or third party rights, due to the use of its products.